## **Opencast: Videoplattform**

In der digitalen Lehre ist es sinnvoll, auch mit Videos, wie zum Beispiel kurzen Erklärvideos oder Veranstaltungsaufzeichnungen, zu arbeiten. Dazu bietet die Hochschule ab sofort die Videoplattform Opencast für das Aufzeichnen, Erstellen, Managen und Ausliefern von audiovisuellen Lehr-Lerninhalten an.

**Moopaed** unterstützt zukünftig alle Lehrende dabei, Videos optimal in Moodle-Kursen zur Verfügung zu stellen. Dazu bieten wir eine integrierte Schnittstelle zu Opencast Videos an.

**Opencast Videos ist ab sofort der zentrale Speicherort, um Videos in Moopaed bereitzustellen.**

**Das Hochladen und Bereitstellen von Videodateien – auch kleinen Videos – direkt über den Dateiupload in Moodle-Kursen, ist unbedingt zu vermeiden! Nur so können die benötigten Ressourcen und ausreichend Speicherplatz für Ihre Kurse auf dem Moodle Server zuverlässig bereitgestellt werden. Vielen Dank!**

Die Integration von **Opencast in Moodle** wird ständig weiterentwickelt und wir werden zukünftig auch weitere Funktionen bereitstellen.

## **Hinweise zur Nutzung**

- Opencast Videos werden auf die Größenbegrenzung der Moodle-Kurses nicht angerechnet.
- Die Upload-Begrenzung je Datei in Moodle gilt nicht für Opencast Videos.
- Sollten Sie Videodateien größer als 2 GB hochladen wollen, nehmen Sie bitte Kontakt zum ZenDi-Support unter [opencast@ph-weingarten.de](mailto:opencast@ph-weingarten.de) auf.
- Für eine gute Bild- und Tonqualität laden Sie Videos bitte in hoher Qualität und Videoauflösung hoch. Opencast erstellt automatisch geeignete bzw. optimierte Auslieferungsformate für die verwendeten Endgeräte.
- Bitte stellen Sie selbst sicher, dass Sie Backups Ihrer Videos vorhalten. Opencast Videos werden nicht über das zentrale Moodle-Backup gesichert!
- Bereitstellende Lehrende sind für die Einhaltung von Regelungen und Gesetzen, insbesondere zum Urheberrecht und Persönlichkeitsrecht, verantwortlich und müssen die ggf. erforderlichen Zustimmungen eigenständig einholen.

## **Browser-Empfehlung**

Wir empfehlen aktuelle Versionen von **Mozilla Firefox, Chrome oder Microsoft Edge** als Browser. Nutzende, die mit Safari und aktivierter Option "Cross-Site Tracking verhindern" eine LTI Anwendung starten, werden in Opencast und Opencast Studio nicht authentifiziert, da Safari das Setzen des Opencast Session Cookies verhindert.

## **Zugriff auf Opencast Videos in Moodle**

Im Kurs oben rechts auf **Bearbeiten einschalten** klicken und in der Blockleiste **Block hinzufügen** auswählen. **Opencast Videos** auswählen. Der Opencast Videos Block wird eingefügt und kann von Ihnen positioniert werden.

Über den Link **zum Überblick…** können Sie die Managementübersicht von Opencast aufrufen, um die Opencast Videos in Ihrem Kurs zu verwalten.

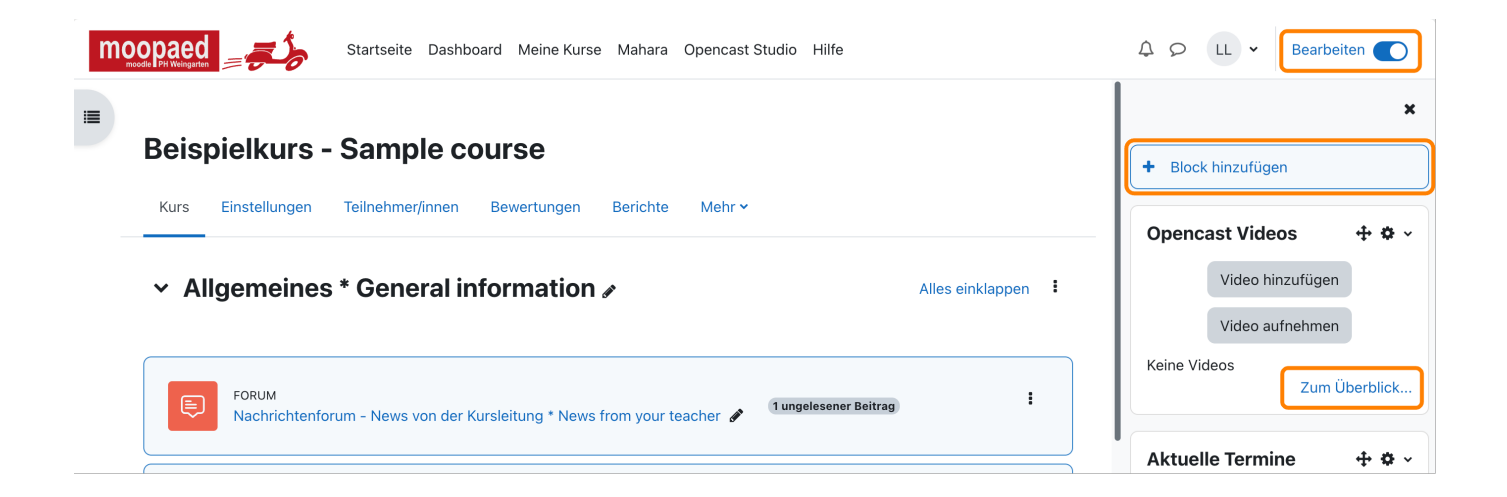

**Hinweis:** Für jeden Kurs, in dem Sie Opencast Videos bereitstellen möchten, müssen Sie den **Opencast Videos Block** einmalig hinzufügen.

— Autor: [Manuel Ecker,](mailto:ecker@ph-weingarten.de) März 2023

Diese Anleitung wurde erstellt unter Verwendung der Anleitung [Opencast Videos](https://www.uni-ulm.de/index.php?id=112674) von Kathrin Osswald (Universität Ulm), lizenziert unter [CC BY 4.0](http://creativecommons.org/licenses/by/4.0/)

Permanent link: **<https://zendi.ph-weingarten.de/wiki/de/guides/videoplattform-opencast>**

Last update: **2023/09/14 07:05**

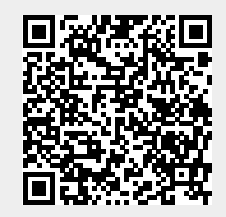